## **ایجاد پروژه و طراحی شماتیک در آلتیوم دیزاینر**

## **آشنایی با محیط شماتیک:**

**در صفحه شماتیک ایجاد شده نوارهای مختلفی وجود دارد** .**در اولین نگاه، دور صفحه شماتیک با نواری شامل حروف و اعداد** D,C,B,A**و 0،3،2،1 احاطه شده که از این نوار برای رفرنس دادن قطعات استفاده میشود** .**در سمت راست پایین صفحه جدول** Block Title**قرار دارد که اطالعات شماتیک در این جدول نوشته میشود** .

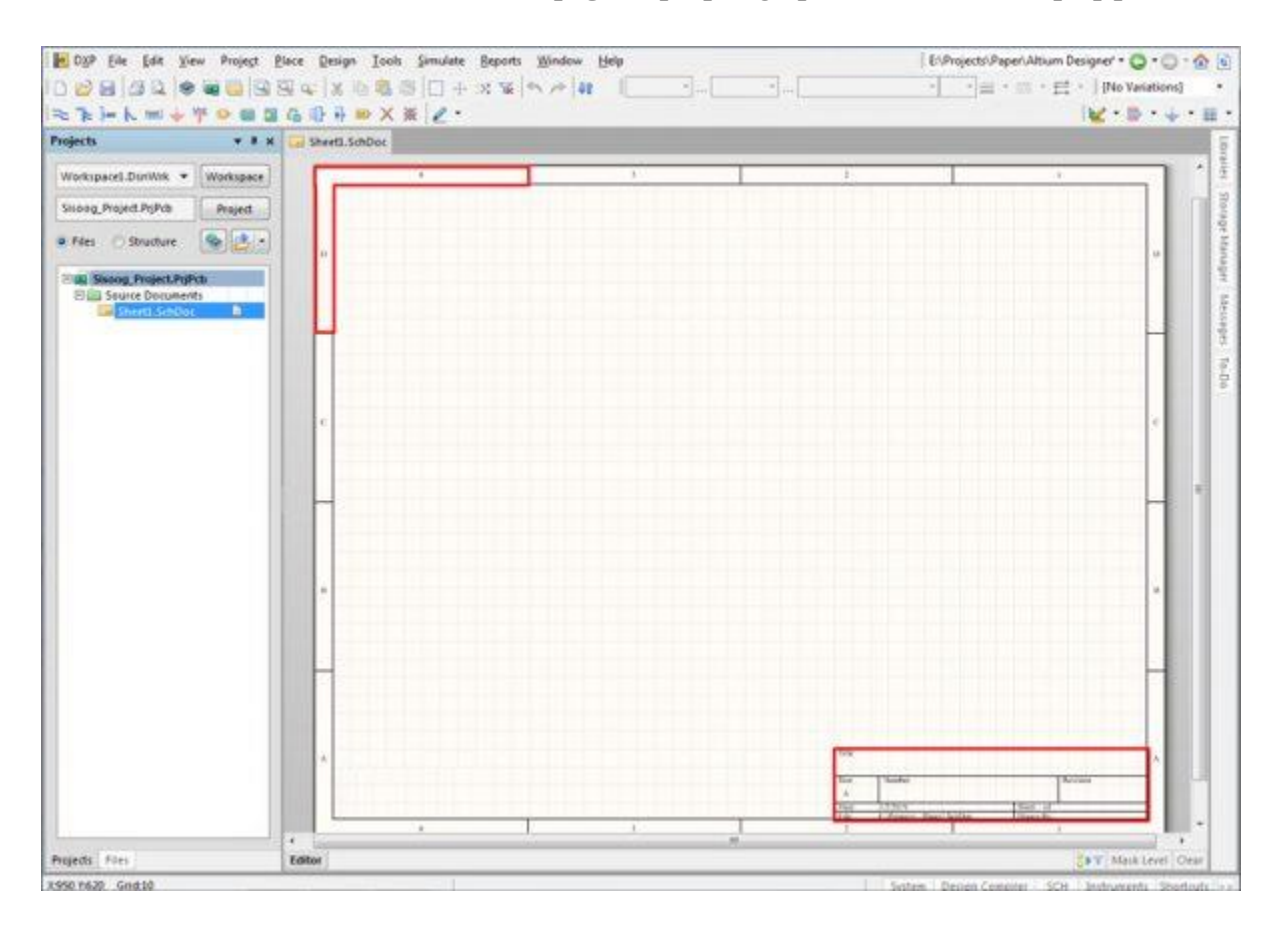

**آدرس : خیابان آزادی - باالتر از چهارراه توحید - نبش فرصت - پالک 01 - طبقه دوم**

www.batabelec.com

## **تیم فنی و مهندسی باتاب الکترونیک پارس نوین**

**در نوار سمت راست گزینه** Libraries **قرار دارد که قطعات مورد نیاز برای مدار را میتوانیم از این قسمت انتخاب کنیم. به این صورت که روی** Libraries **کلیک میکنیم و در کادر اول کتابخانه مورد نظرمان را انتخاب میکنیم**. **به صورت پیش فرض کتابخانه اصلی نرمافزار آلتیوم را انتخاب میکنیم که خب المانهای زیادی را هم به صورت** Dip **و هم به صورت** SMD **شامل میشود. در کادر دوم )کادر جستجو( مقابل ستاره "\*" نام قطعه مورد نظر را تایپ میکنیم یا به صورت دستی در لیست کتابخانه دنبال المان مورد نظرمان میگردیم. در کادر جستجو کتابخانه عالمت ستاره کمک میکند تا تمام قطعاتی که نوشته شما را شامل میشوند نمایش داده شوند )در حقیقت جستجوی کاملتری انجام میدهد(. پس از انتخاب قطعه مورد نظر روی گزینه** Place **کلیک نمایید تا قطعه انتخابی در صفحه شماتیک وارد شود**.

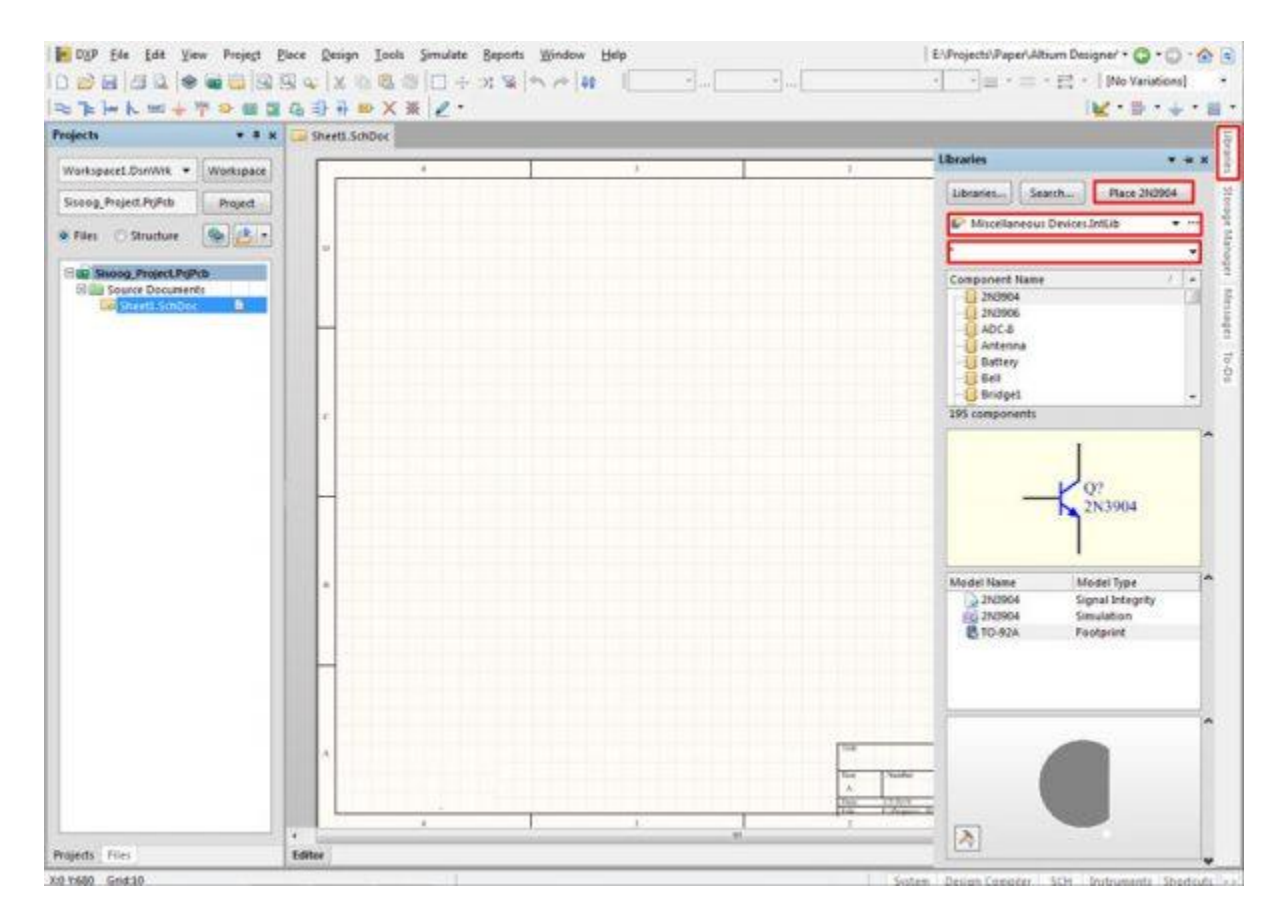

**بعد از اینکه قطعات مورد نظرتون را از کتابخانه وارد صفحه شماتیک کردید در نوار باال سمت چپ )با کادر قرمز مشخص شده(** Wire**را انتخاب کنید و قطعات را با سیم به هم وصل کنید**.

**آدرس : خیابان آزادی - باالتر از چهارراه توحید - نبش فرصت - پالک 01 - طبقه دوم**

www.batabelec.com

**تیم فنی و مهندسی باتاب الکترونیک پارس نوین**

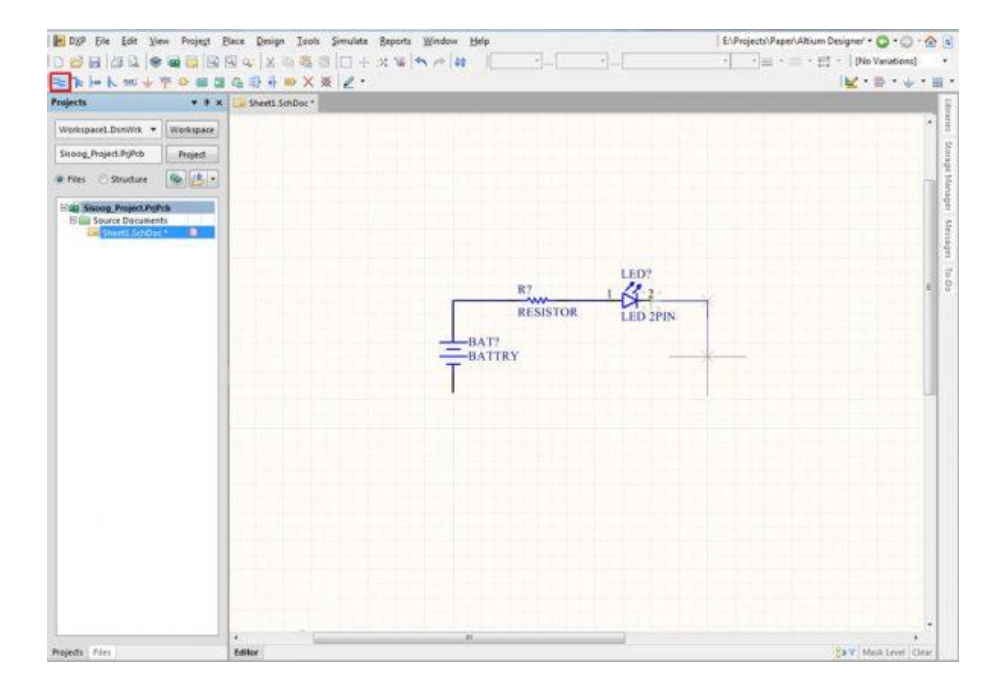

**از نوار باال همان طور که در شکل مشخص شده میتوانید برای مدارتون** GND**( کادر قرمز( و** VCC**( کادر سبز( قرار دهید** .

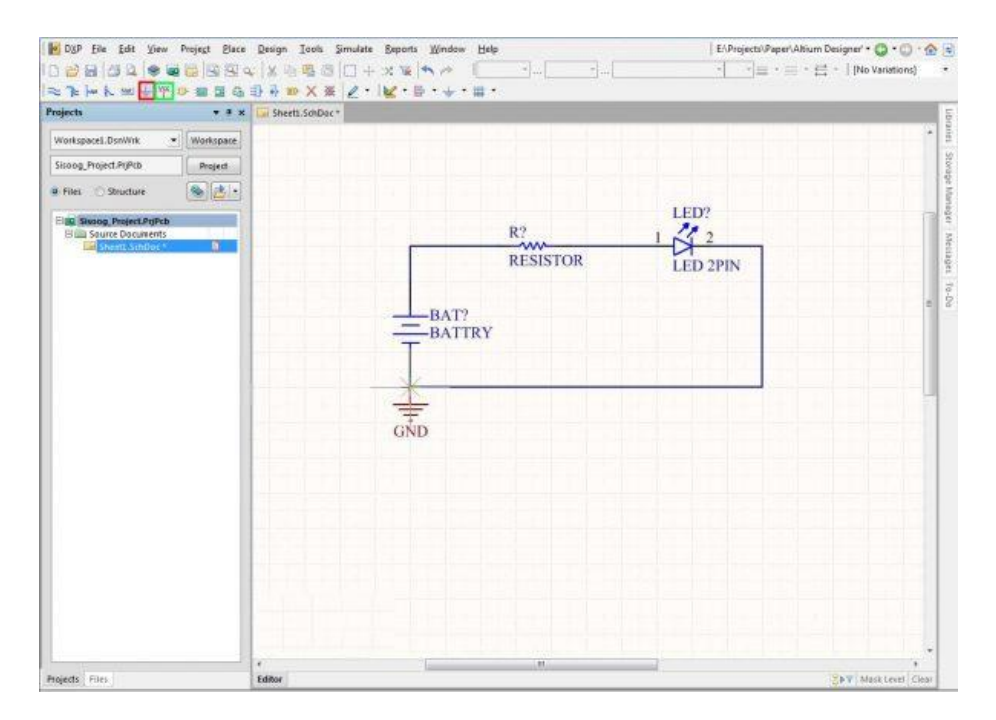

**آدرس : خیابان آزادی - باالتر از چهارراه توحید - نبش فرصت - پالک 01 - طبقه دوم**

www.batabelec.com

**با دبل کلیک روی قطعه مورد نظرتون میتوانید به توضیحات آن دسترسی پیدا کنید. در این قسمت میتوانید مقدار المان مورد نظر را وارد کنید**.

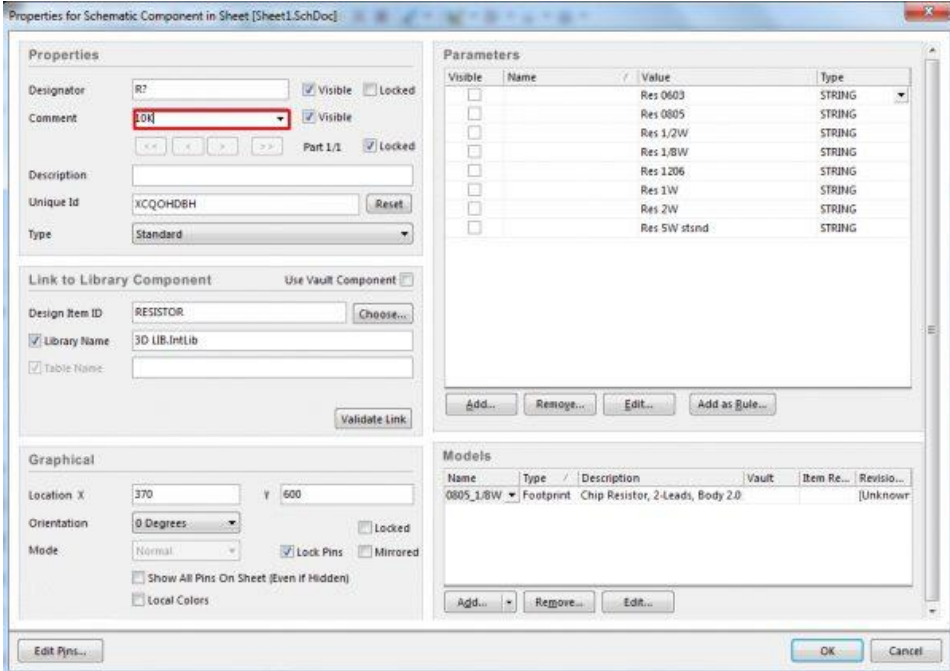

**در کادر سمت چپ این صفحه در قسمت** Models **شما موتوانید فوت پرینت قطعه را تغییر بدید**

**آدرس : خیابان آزادی - باالتر از چهارراه توحید - نبش فرصت - پالک 01 - طبقه دوم**

www.batabelec.com